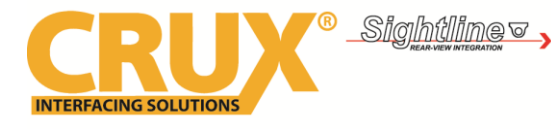

#### **PRODUCT FEATURES:**

- Adds reverse camera input in Uconnect systems.
- Works on diesel powered trucks.
- Plug and Play.

#### **NOTES:**

**-** Not compatible with vehicles with heated seats or steering wheel.

#### **Navigation / Radio Compatibility:**

Uconnect 8.4" Screen with 52-Pin connector Uconnect 5" Screen 6-button/2-knob with 52-Pin connector Uconnect 4.3" Screen 6-button/2-knob with 52-Pin connector

### **PARTS INCLUDED:**

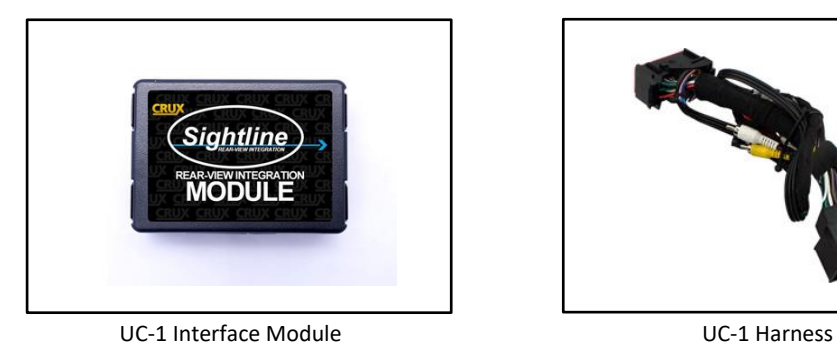

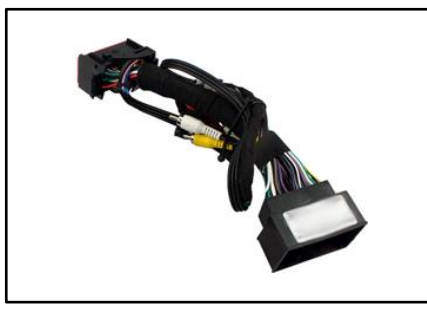

**INSTALLATION DIAGRAM:** 

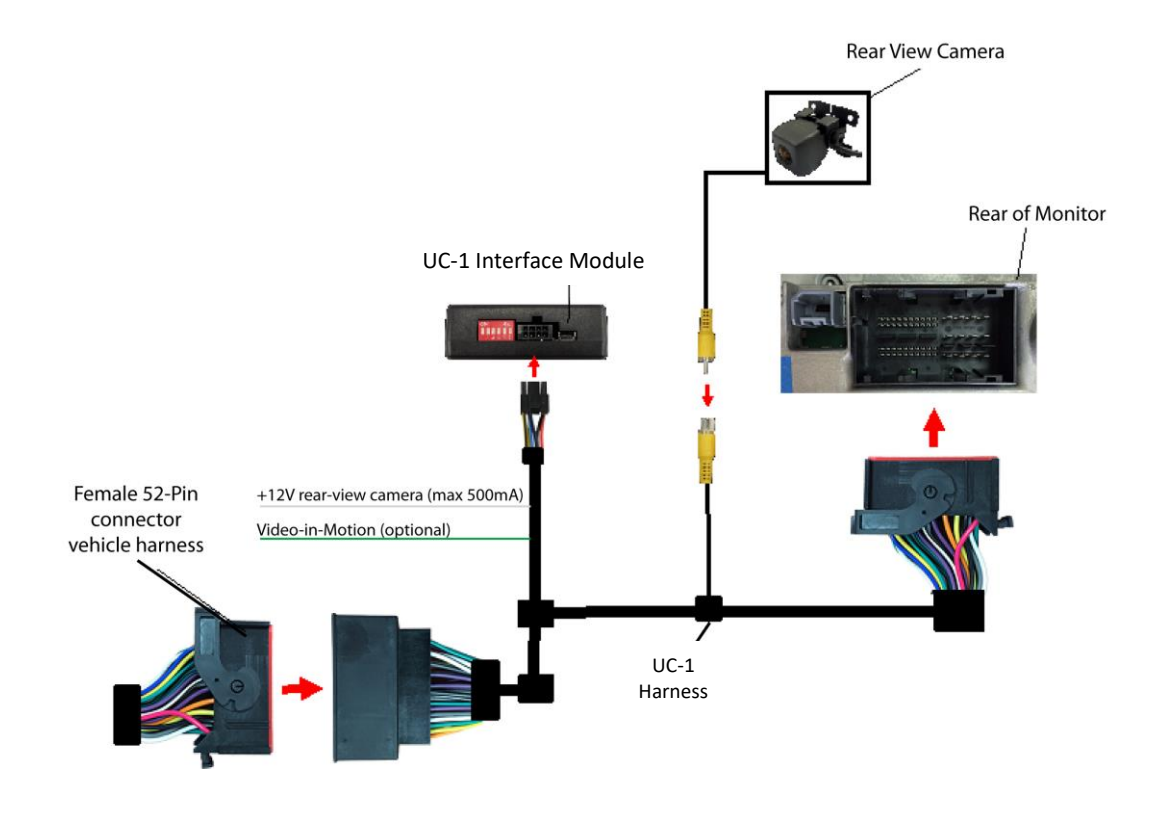

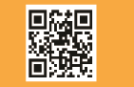

1/4 rev.031220 Crux Interfacing Solutions . 21541 Nordhoff Street, Unit C, Chatsworth, CA 91311 phone: (818) 609-9299 · fax: (818) 996-8188 · www.cruxinterfacing.com

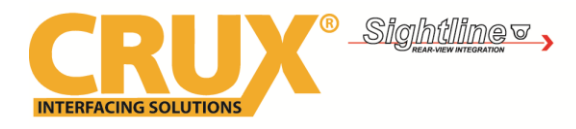

**DIP SWITCH SETTINGS:** 

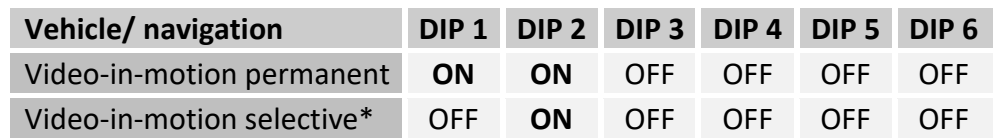

\*With DIP# 1 set to OFF, the green wire is used to activate selective video-in-motion function.

# **DIP switch functions of the UC-1**

- DIP 1 Activate Video in Motion
- DIP 2 Activate Rear-view camera
- DIP 3 no function
- DIP 4 no function
- DIP 5 CAN-bus termination resistor on the vehicle side
- DIP 6 CAN-bus termination resistor on the head-unit side

*NOTE:* If after installing the UC-1 on an 8.4" screen and the factory Bluetooth microphone audio is low, set the DIP switches to: 1-ON, 2-ON, 3-OFF, 4-OFF, 5-ON, 6-ON.

# **Pin-assignment (8pin Molex)**

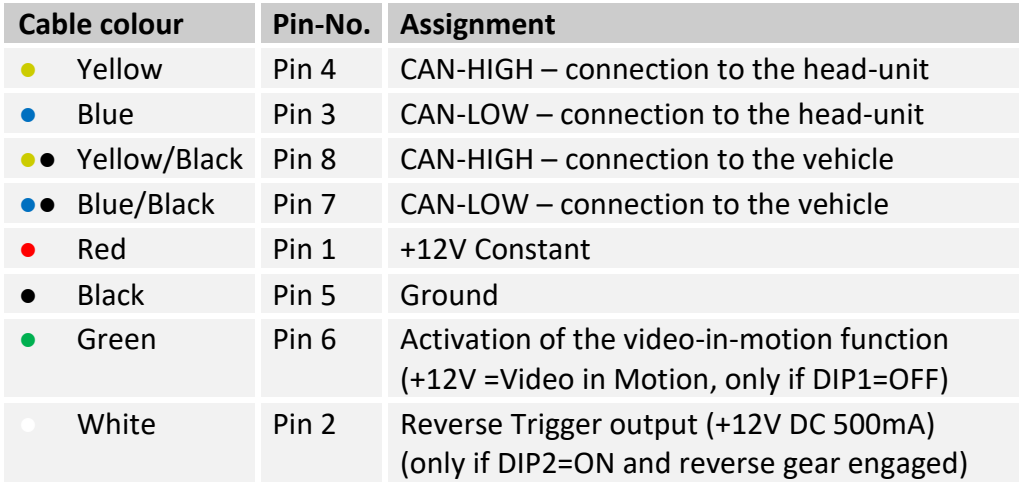

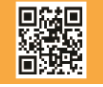

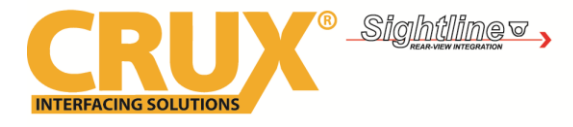

# **Connecting the CAN interface to the factory Navigation**

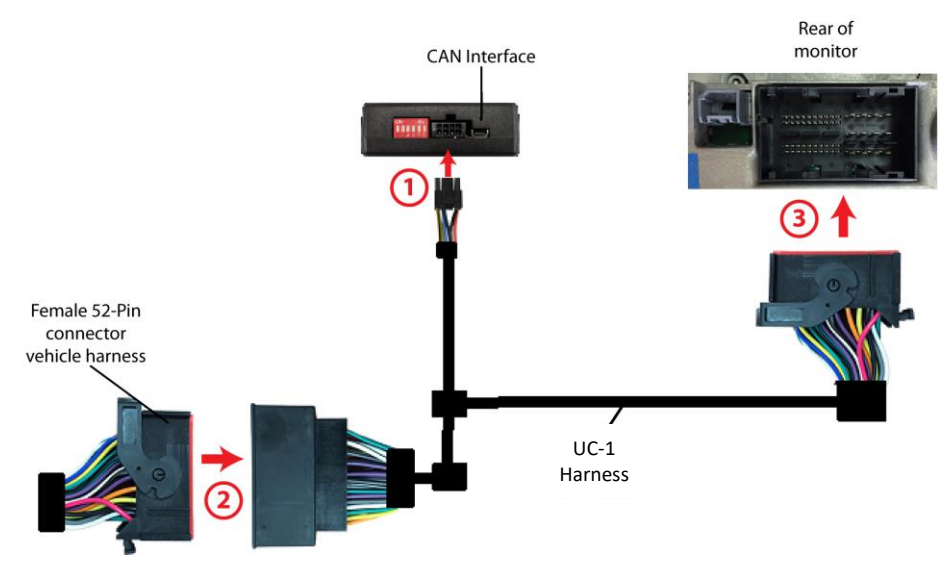

Connect female 8-pin Molex connector of the UC-1 harness to male 8pin Molex connector of CAN Interface.

Transfer female 52-pin connector of vehicle harness from rear of the head-unit into male 52-pin connector of the UC-1 harness.

Plug female 52-pin connector of the UC-1 harness into male 52-pin connector on the rear of the head-unit.

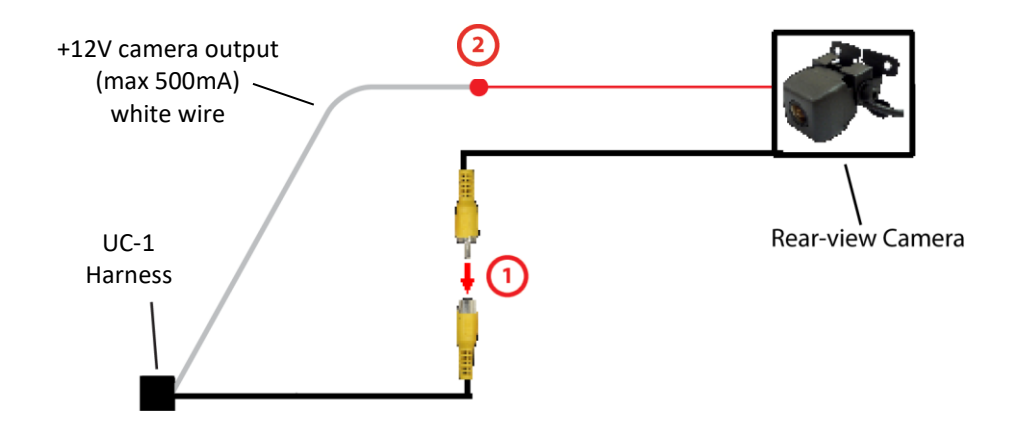

### **Connections to rear-view camera**

Connect the video RCA of the rear-view camera to the female RCA connector of the UC-1 harness.

Connect the white wire of the UC-1 harness to the camera power supply (+12V max 500mA). The white wire gets power when the reverse gear is engaged.

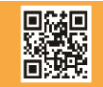

 $\overline{\mathbf{2}}$ 

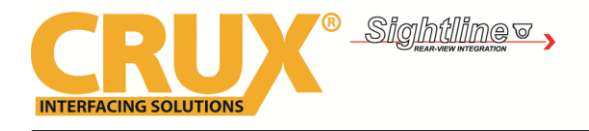

# **Coding of the rear-view camera**

- 1. Set DIP switch #2 to "OFF" position.
- 2. Turn on ignition.
- 3. Wait until the head-unit has booted.
- 4. Set DIP switch #2 to "ON" position.
- 5. After a short time, the system will reset and the coding operation is complete.
- 6. Put the gear in reverse to test the camera.

## **Alternative coding procedure of the rear-view camera**

If the coding procedure above fails to code the radio properly (e.g. in 2016 RAM trucks), follow the alternative coding procedure below:

- 1) Turn key off and remove the key from ignition.
- 2) Open the driver door then close it (make sure all doors, lift gate and hood are also closed).
- 3) Look at the module and wait for LEDs to turn off then disconnect the module.
- 4) Before plugging back the module, turn all DIP switches to ON then OFF.
- 5) Set DIP switches 1 (if permanent VIM is desired), 2 and 6 to the ON position.
- 6) Reconnect module and wait for the LEDs to turn off.
- 7) Start up engine and the coding operation is complete.
- 8) Put the gear in reverse to test the camera.

## **Activation of rear-view camera**

The rear-view camera activate automatically whenever the reverse gear is engaged.

### **Activation of the Video-in-Motion function**

The video-in-motion can be activated and deactivated by DIP 1 or alternatively by the included loose green cable in connection with a toggle switch (not included).

### **Video-in-Motion permanent**

Set DIP 1 to ON for the video-in-motion function to be activated permanently without disrupting the navigation performance.

### **Video-in-motion selective**

Set DIP# 1 to OFF and use the green wire to activate the video-in-motion function.

Connect a toggle switch between a +12V ACC source and the green wire.

- $\bullet$  +12V = Video in Motion is activated
- $\bullet$  0V = Video in Motion is not activated

#### **VEHICLE APPLICATIONS:**

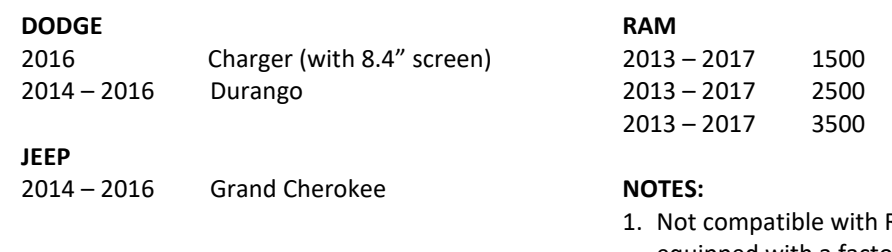

RAM vehicles that are equipped with a factory-installed cargo camera.

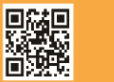